<span id="page-0-4"></span>**graph twoway lowess —** Local linear smooth plots

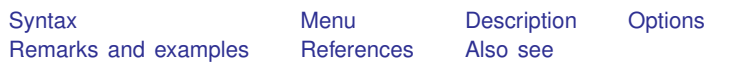

## <span id="page-0-0"></span>**Syntax**

```
\textbf{t}woway lowess yvar xvar if \end{bmatrix} in{bmatrix} in \end{bmatrix} , options
```
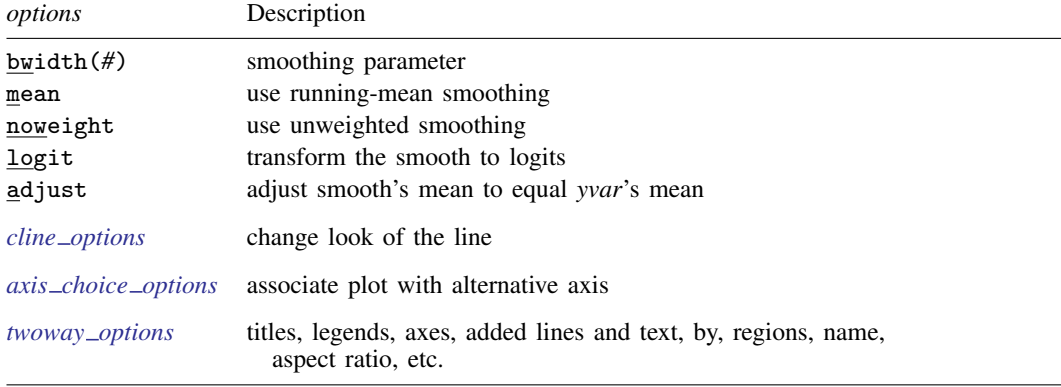

<span id="page-0-1"></span>See [G-3] *cline [options](http://www.stata.com/manuals13/g-3cline_options.pdf#g-3cline_options)*, [G-3] *axis choice [options](http://www.stata.com/manuals13/g-3axis_choice_options.pdf#g-3axis_choice_options)*, and [G-3] *[twoway](http://www.stata.com/manuals13/g-3twoway_options.pdf#g-3twoway_options) options*.

## **Menu**

<span id="page-0-2"></span>Graphics  $>$  Twoway graph (scatter, line, etc.)

## **Description**

<span id="page-0-3"></span>graph twoway lowess plots a lowess smooth of *yvar* on *xvar* using graph twoway line; see [G-2] [graph twoway line](http://www.stata.com/manuals13/g-2graphtwowayline.pdf#g-2graphtwowayline).

# **Options**

- bwidth(*#*) specifies the bandwidth. bwidth(.8) is the default. Centered subsets of *N*\*bwidth() observations,  $N =$  number of observations, are used for calculating smoothed values for each point in the data except for endpoints, where smaller, uncentered subsets are used. The greater the bwidth(), the greater the smoothing.
- mean specifies running-mean smoothing; the default is running-line least-squares smoothing.
- noweight prevents the use of Cleveland's ([1979](#page-2-2)) tricube weighting function; the default is to use the weighting function.

logit transforms the smoothed *yvar* into logits.

- adjust adjusts by multiplication the mean of the smoothed *yvar* to equal the mean of *yvar*. This is useful when smoothing binary (0/1) data.
- *cline options* specify how the lowess line is rendered and its appearance; see [G-3] *cline [options](http://www.stata.com/manuals13/g-3cline_options.pdf#g-3cline_options)*.
- $axis\_choice\_options$  associate the plot with a particular  $y$  or  $x$  axis on the graph; see [G-3] *axis choice [options](http://www.stata.com/manuals13/g-3axis_choice_options.pdf#g-3axis_choice_options)*.
- <span id="page-1-0"></span>*twoway options* are a set of common options supported by all twoway graphs. These options allow you to title graphs, name graphs, control axes and legends, add lines and text, set aspect ratios, create graphs over by() groups, and change some advanced settings. See [G-3] *[twoway](http://www.stata.com/manuals13/g-3twoway_options.pdf#g-3twoway_options) options*.

## **Remarks and examples [stata.com](http://stata.com)**

graph twoway lowess *yvar xvar* uses the lowess command—see [R] [lowess](http://www.stata.com/manuals13/rlowess.pdf#rlowess)—to obtain a local linear smooth of *yvar* on *xvar* and uses graph twoway line to plot the result.

Remarks are presented under the following headings:

[Typical use](#page-1-1) Use with  $by()$ 

### <span id="page-1-1"></span>**Typical use**

The local linear smooth is often graphed on top of the data, possibly with other regression lines:

```
. use http://www.stata-press.com/data/r13/auto
(1978 Automobile Data)
. twoway scatter mpg weight, mcolor(*.6) ||
        lfit mpg weight ||
        lowess mpg weight
```
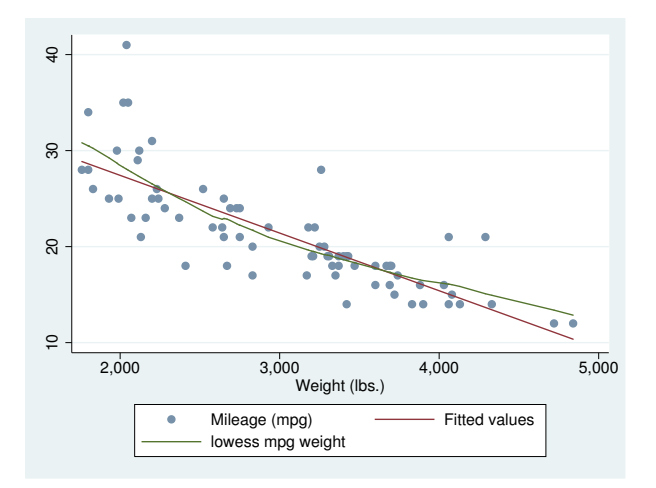

Notice our use of  $mcolor(*.6)$  to dim the points and thus make the lines stand out; see [G-4] *[colorstyle](http://www.stata.com/manuals13/g-4colorstyle.pdf#g-4colorstyle)*.

Notice also the y-axis title: "Mileage (mpg)/Fitted values/lowess mpg weight". The "Fitted values" was contributed by twoway lfit and "lowess mpg weight" by twoway lowess. When you overlay graphs, you nearly always need to respecify the axis titles using the *axis title options* ytitle() and xtitle(); see [G-3] *axis title [options](http://www.stata.com/manuals13/g-3axis_title_options.pdf#g-3axis_title_options)*.

### <span id="page-2-3"></span>**Use with by( )**

graph twoway lowess may be used with by():

```
. use http://www.stata-press.com/data/r13/auto, clear
(1978 Automobile Data)
. twoway scatter mpg weight, mcolor(*.6) ||
                 mpg weight ||
```

```
lowess mpg weight ||, by(foreign)
```
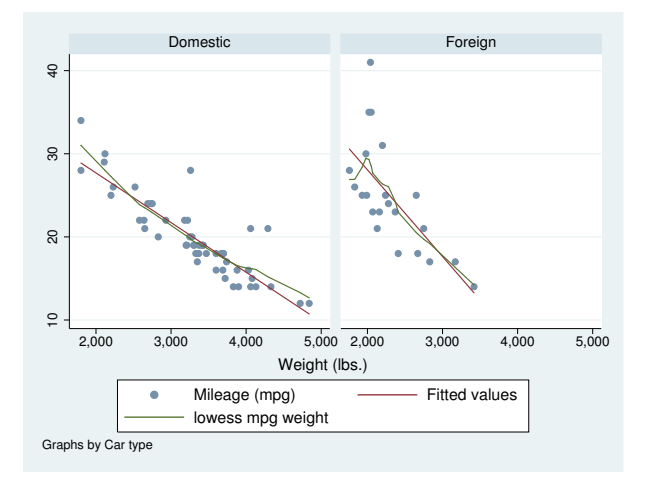

### <span id="page-2-0"></span>**References**

<span id="page-2-2"></span>Cleveland, W. S. 1979. Robust locally weighted regression and smoothing scatterplots. Journal of the American Statistical Association 74: 829–836.

Cox, N. J. 2005. [Speaking Stata: Smoothing in various directions](http://www.stata-journal.com/sjpdf.html?articlenum=gr0021). Stata Journal 5: 574–593.

. 2010. [Software Updates: Speaking Stata: Smoothing in various directions](http://www.stata-journal.com/sjpdf.html?articlenum=up0027). Stata Journal 10: 164.

<span id="page-2-1"></span>Royston, P., and N. J. Cox. 2005. [A multivariable scatterplot smoother](http://www.stata-journal.com/sjpdf.html?articlenum=gr0017). Stata Journal 5: 405–412.

### **Also see**

- [R] **[lowess](http://www.stata.com/manuals13/rlowess.pdf#rlowess)** Lowess smoothing
- [G-2] [graph twoway mspline](http://www.stata.com/manuals13/g-2graphtwowaymspline.pdf#g-2graphtwowaymspline) Twoway median-spline plots